### Digital IC-Project and Verification

### ASIC Synthesis

### Deepak Dasalukunte & Joachim **Rodrigues**

## **Outline**

- Objective of Presentation
- Synthesis
- Basic synthesis flow
- DesignCompiler
- Synthesis script

### Objective of the **Drocontation**

- Introduce basic synthesis
- Guide that can be used to create a basic synthesis flow
	- Steps
	- Actual commands
- $\cdot$  Getting familiar with the synthesis environment

# What is Synthesis?

- A process which combines two or more pre-existing elements resulting in the formation of something new.
- Synthesis links the conceptual description of the logic functions needed for the design to their actual physical architecture elements in the underlying device.

# What is Synthesis?

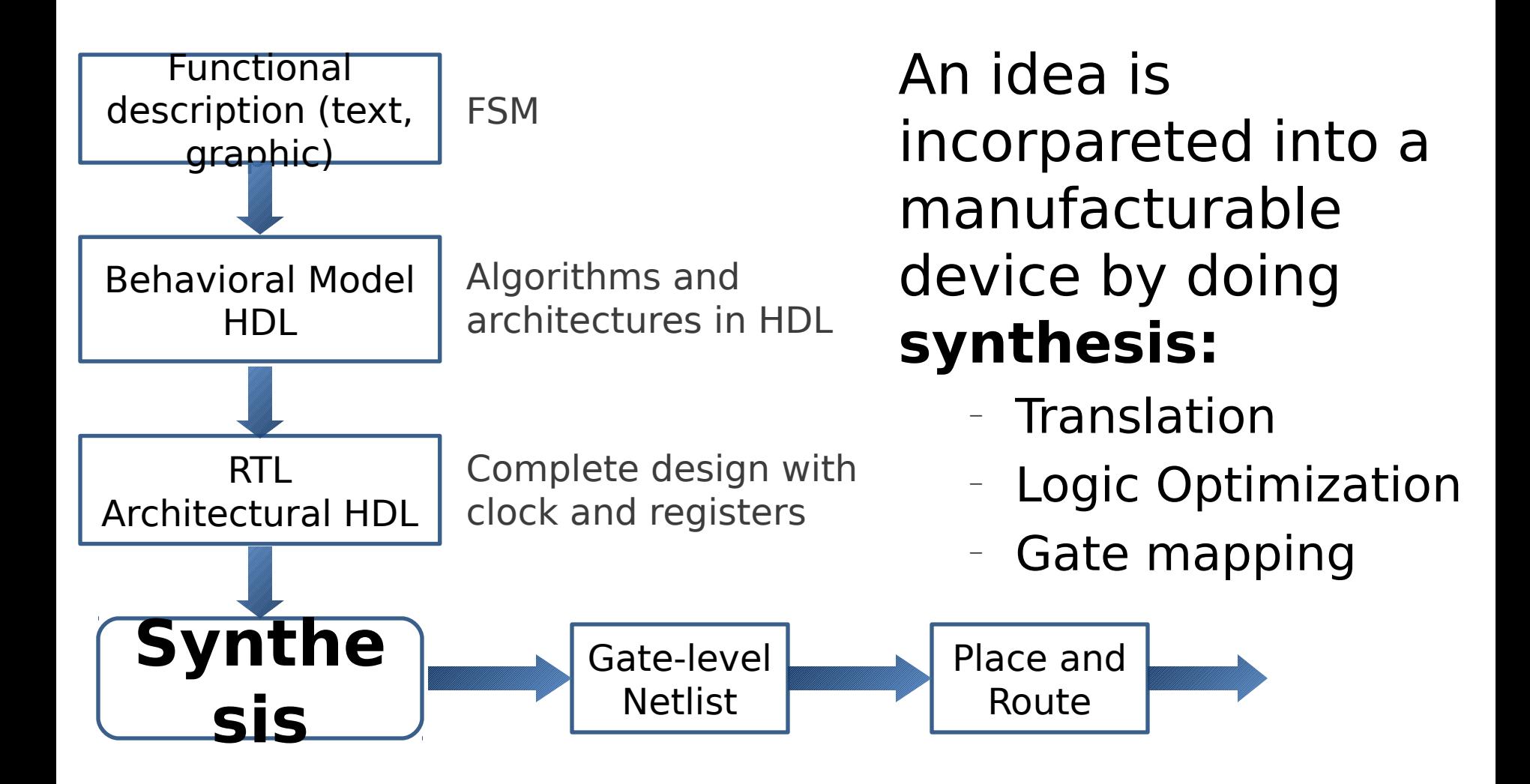

### Synthesis Tool -Design Compiler (DC)

- Common tool provided by Synopsys
- Well-known in industry and academia
- Online support: <https://solvnet.synopsys.com/>
- Command help in Synopsys-DC GUI.
- Graphical mode
- Shell mode

# Synthesis Flow

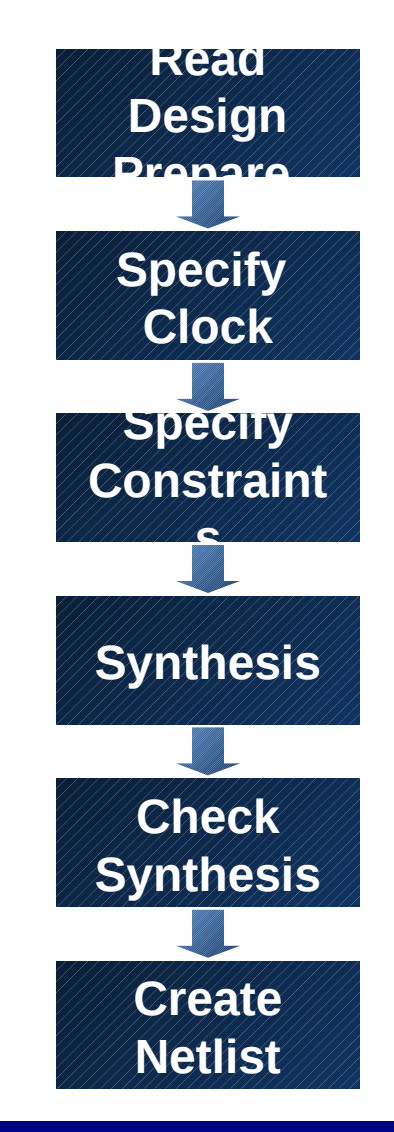

# Libraries

- Vendor delivers technology libraries as ASCII file (\*.lib\_)
	- describes parameters and rules for a particular technology(130nm,90nm, 65nm...).
- $\cdot$  Every process consists of logic cells that has different functionality.
	- full adder, multiplier, flip-flop, XOR, NAND etc
- Compiled for Synopsys DC usage (\*.db)
- Various libraries, e.g., low-leakage (LL) or high-speed (HS) are usually available.

## Libraries

- $\cdot$  Target library is used by DC to build the circuit
- DC chooses gates from libraries
- $\cdot$  Gate timing information is included in libraries
- Defined in **.synopsys\_dc.setup**
	- Copied into the working directory when init scripts are run.
	- specifies the libraries being used and other configurations.
- $\cdot$  \* lib information for the memory needs to be read by DC.
	- **SYNTAX: read\_lib memoryX.lib**
	- **SYNTAX: write\_lib memoryX** (writes the memory in **.db** format)
- $\cdot$  If  $*$  db is already available, include them in the *link library* and target library

### Synthesis Flow

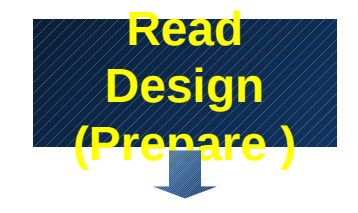

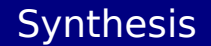

- DC reads both RTL designs and gate-level netlist.
- DC reads design files with **analyze** and **elaborate** commands
	- **analyze**: analyzes HDL files and stores the intermediate format for the HDL description in the specified library
	- **elaborate:** Builds a design from the intermediate format, a VHDL entity and architecture
	- Every instance becomes unique.

# Syntax: Analyze

### **analyze**

- [**-library** *library\_name*]
- [**-format** *vhdl* | *verilog* | *sverilog*]
- **file\_list**
- *-***library** *library\_name*
	- Maps the work library to *library* name.
	- By default, analyze stores all output in the work library.
- **-format** *vhdl* | *verilog* | *sverilog*
	- Specifies the format of the files that are to be analyzed;

### **file\_list**

Specifies a list of files to be analyzed. When specifying more than one file, enclose the files in braces:  $\{ \}$ .

Example:

**analyze -format vhdl -lib WORK {../vhdl/your\_design.vhd}**

# Syntax: Elaborate

### **elaborate design\_name** [-**library** *library\_name* | **-work** *library\_name*] [-**architecture** *arch\_name*] [-**update**]

#### **design\_name**

Specifies the name of the design to be built. This design can be a Verilog module, a VHDL entity, or a VHDL configuration.

**-library** *library\_name*

 Specifies the library name that work is to be mapped to. By default, elaborate looks in the work library for the design to be built.

**-architecture** *arch\_name*

 Specifies the name of the architecture, .e.g., behavioral, structural, rhubarb, … Example:

**elaborate fir –lib WORK –arch structural**

### Synthesis Flow

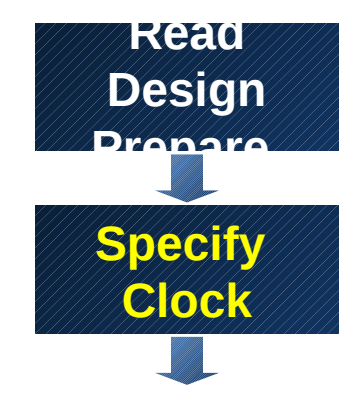

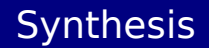

# Clock Definition

In DC, clock is ideal: no buffers, no DRC, no optimization

- Required Definitions
	- Clock period
	- Clock name
	- Clock source
	- (Duty cycle (50% default))
	- (Offset/skew)

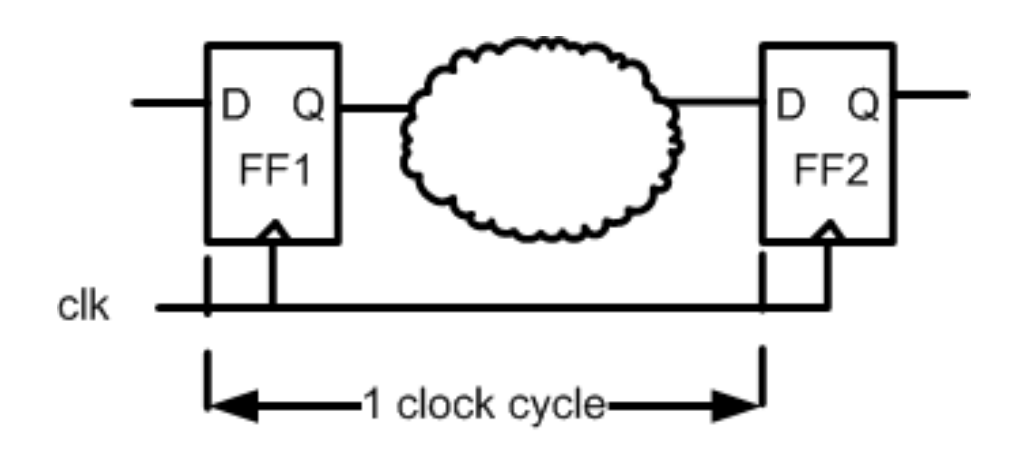

- A clock constrains timing paths between registers.
- A design may have several clocks.

### **Real clock synthesis**

Deepak Dasalukunte, EIT, LTH, Digital IC project and Verification State **Place** in Part 19 In R

# Syntax: create\_clock

**create\_clock** [**-period** *period\_value*] [**-name** *clock\_name*] [**source\_objects**]

**-period** *period\_value* The period of the clock waveform in library time units. default unit is ns

**-name** *clock\_name*

Specifies the name of the clock being created.

**source\_objects** 

Specifies a list of pins or ports on which to apply this clock.

Example: **create\_clock** *clk –period 20 -name clk*

Worst case clock skew needs to be defined

- technology and design dependent
- not easy to determine
- Around 2% of clock period

Syntax: **set\_clock\_uncertainty** *1 name\_of\_your\_clock*

also

**set\_fix\_hold** *name\_of\_your\_clock*

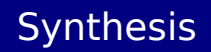

## Synthesis Flow

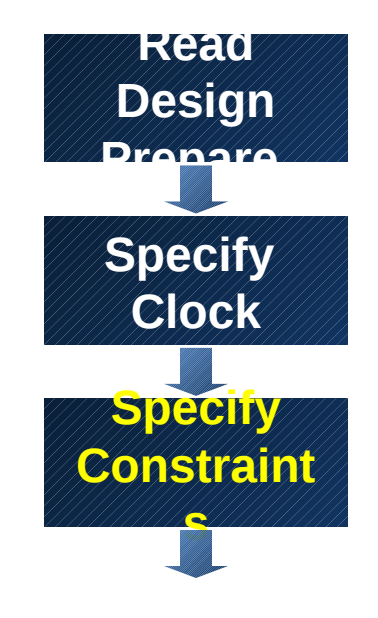

## Synthesis Constraints

### **High-speed or Low-area?**

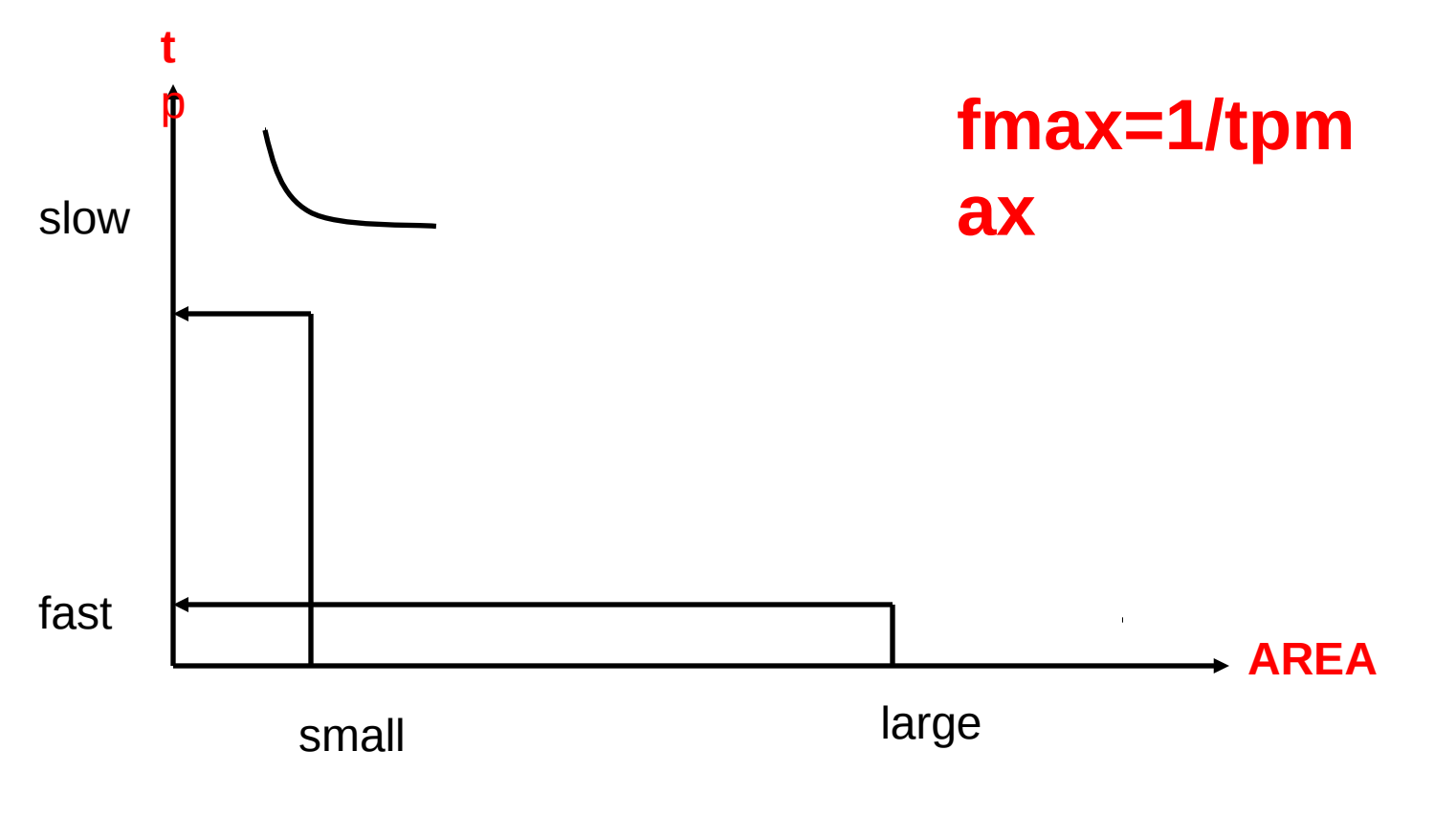

### User-controlled constrainst define the goal

## Constraining Input Paths

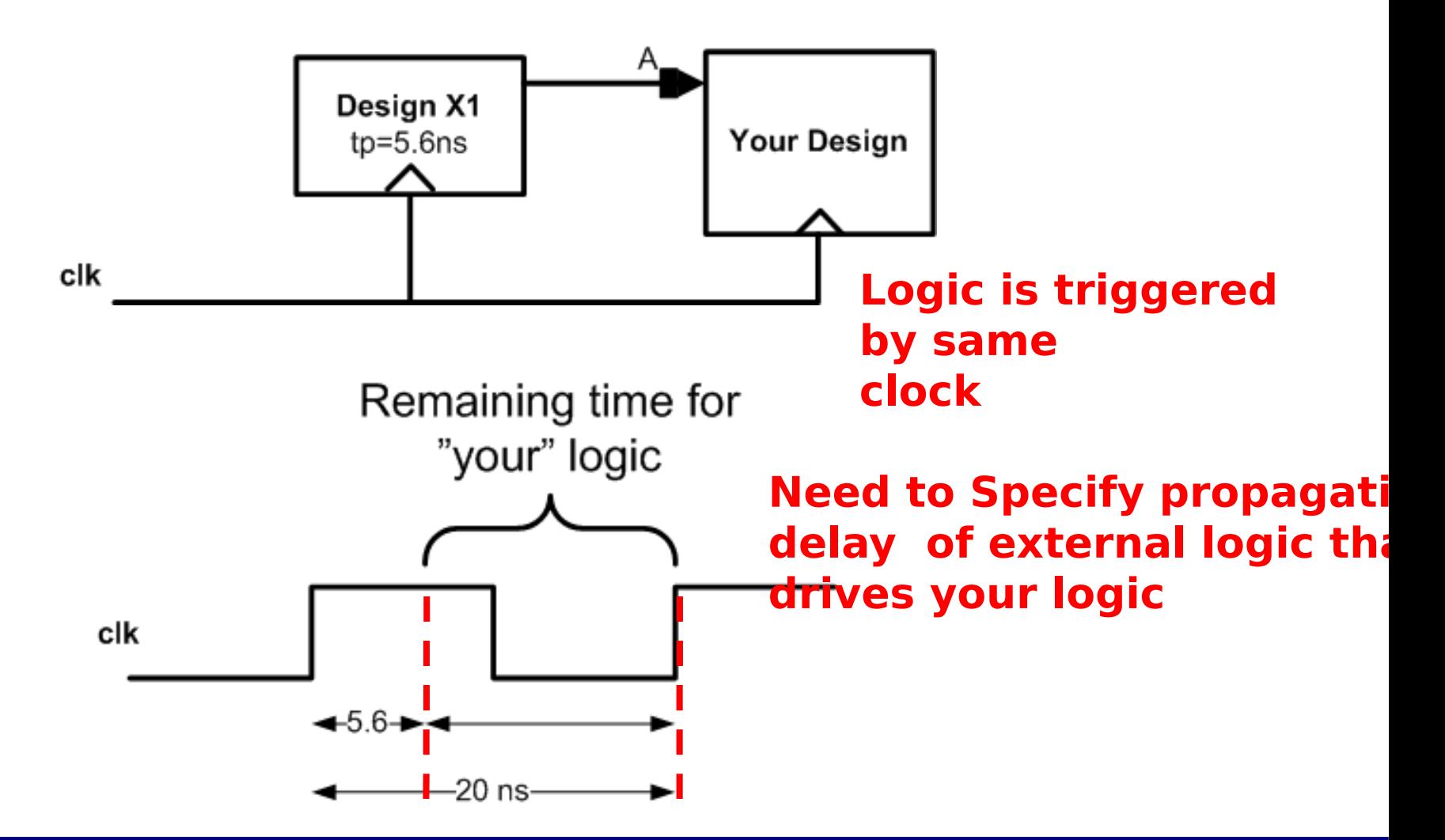

## Constraining Input Paths

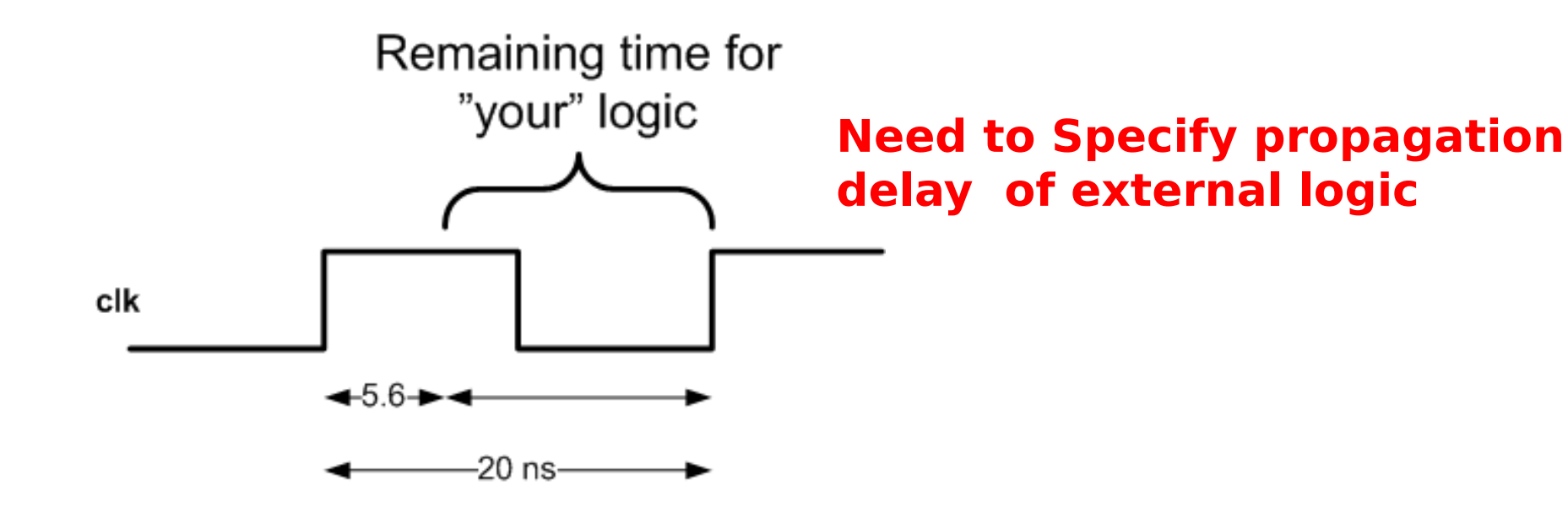

**set\_input\_delay** *–max 5.6 –clock clk [get\_ports A]*

# Constraining Output Paths

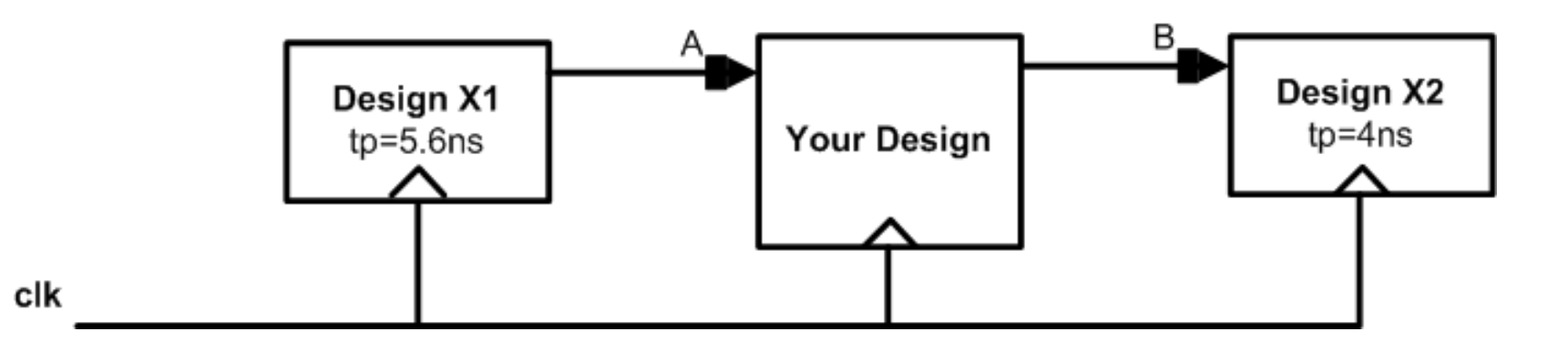

### **Need to Specify propagation delay of external logic that is driven by your logic**

#### **SYNTAX**

**set\_output\_delay** *–max 4 –clock clk [get\_ports B]*

### **This command could be useful in the project part if you need to connect several dersigns.**

# Constraining Area

### **Area is expensive and needs to be constrained**

**set\_max\_area**

sets the max area attribute to a specified value on the current design. The max area attribute represents the target area of the design and is used by the compile command to calculate area cost of the design.

#### **SYNTAX**

**set\_max\_area** *area\_value*

- e.g. **set\_max\_area** *0*
- $\cdot$  Synthesis tool prioritizes total negative slack over area.
- $\cdot$  A design that does not met timing will not work.
- Compile does not create new delay violations or worsen existing delay violations on a path that has negative delay slack in order to improve area.

For a high-speed circuit do not set any area constraint and specify a high clock frequency.

For an area optimized circuit set area to 0 and specify a low clock frequency.

Two synthesis runs are necessary.

Highest speed

Smallest area.

## Synthesis Flow

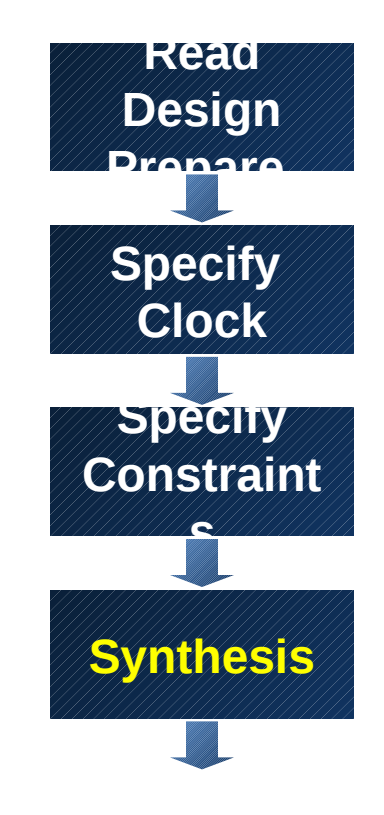

# Synthesis and Optimization

- The command **compile** performs logic and gate-level synthesis and optimization on the current design.
- Optimization is controlled by user-specified constraints.
	- to obtain smallest possible circuit
	- or fastest design
	- or any other design requirement.
	- The constraints describe
		- goals for the optimization process (area).
		- try to make specified outputs arrive by a specified time.
- Values for components' area and speed used during synthesis and optimization are obtained from user-specified libraries.

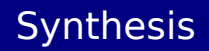

### **compile [-map\_effort low | medium | high]**

### **-map\_effort**

Relative amount of CPU time spent during mapping phase of compile. Default : Medium effort.

### Example: **compile -map\_effort high**

More switches for compile are available but not scope of this presentation!!

## Synthesis Flow

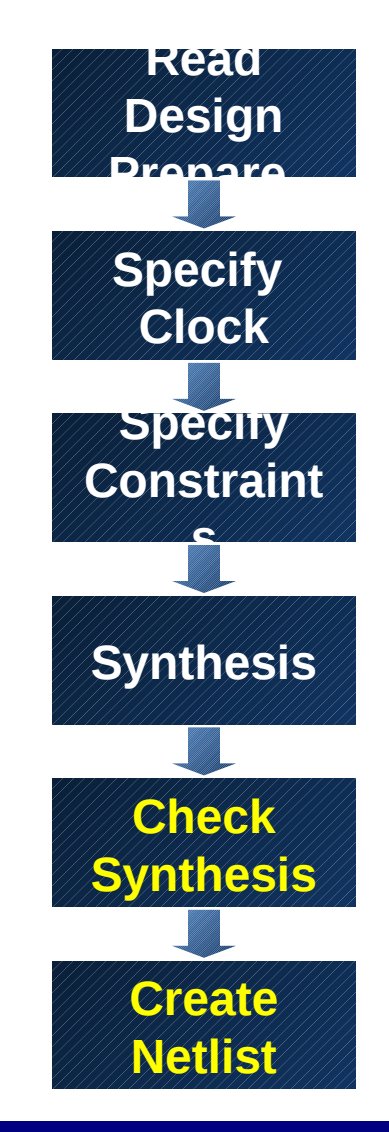

### Netlist and Timing Information

• All possible violations need to be checked by executing:

**report\_constraint -all\_violators**

• Other commands to check design:

**report\_design**

**report\_area –hierarchy**

**report\_timing –max\_paths** *no\_of\_paths*

- $\cdot$  Therafter, a netlist can be written in several formats
	- VHDL
	- Verilog
	- db or ddc (Synopsys specific format)

### Netlist and Timing Information

 $\cdot$  The names of nets, buses etc., need to be changed to the desired netlist format

**change\_names -rules [ vhdl | verilog ] -hierarchy** 

 $\cdot$  A netlist is generated with

**write -format [ vhdl | verilog ] -hierarchy -output ./netlists/your\_design.v** 

 $\cdot$  A file that contains timing information for gate-level simulation is generated

**write\_sdf ./netlists/your\_design.sdf**  (.sdf required for post-synthesis simulation) **write\_sdc ./netlists/your\_design.sdc** (.sdc required for Place and Route)

## Getting Started

• Change to the folder where you want to do synthesis, and execute *inittde dicp13* (more info @: www.eit.lth.se/cadsys/far130lnx.html)

initializes the environment and copies some setup files (if required) – For synthesis .synopsys\_dc.setup is the initialization file

CAD tools initialization script creates several directories (retaining directory structure STRONGLY recommended)

vhdl (copy your VHDL design files into this directory ) netlists (save your netlist, sdf and sdc files in this directory) WORK (for Synopsys) work (for ModelSim)

soc

•

- Execute **design\_vision** in the same terminal as inittde was executed and graphical user interface of the synthesis tool pops-up.
- A tcl script is available in "comp.dv" file for the dummy design, go through it !!

# DesignCompiler GUI

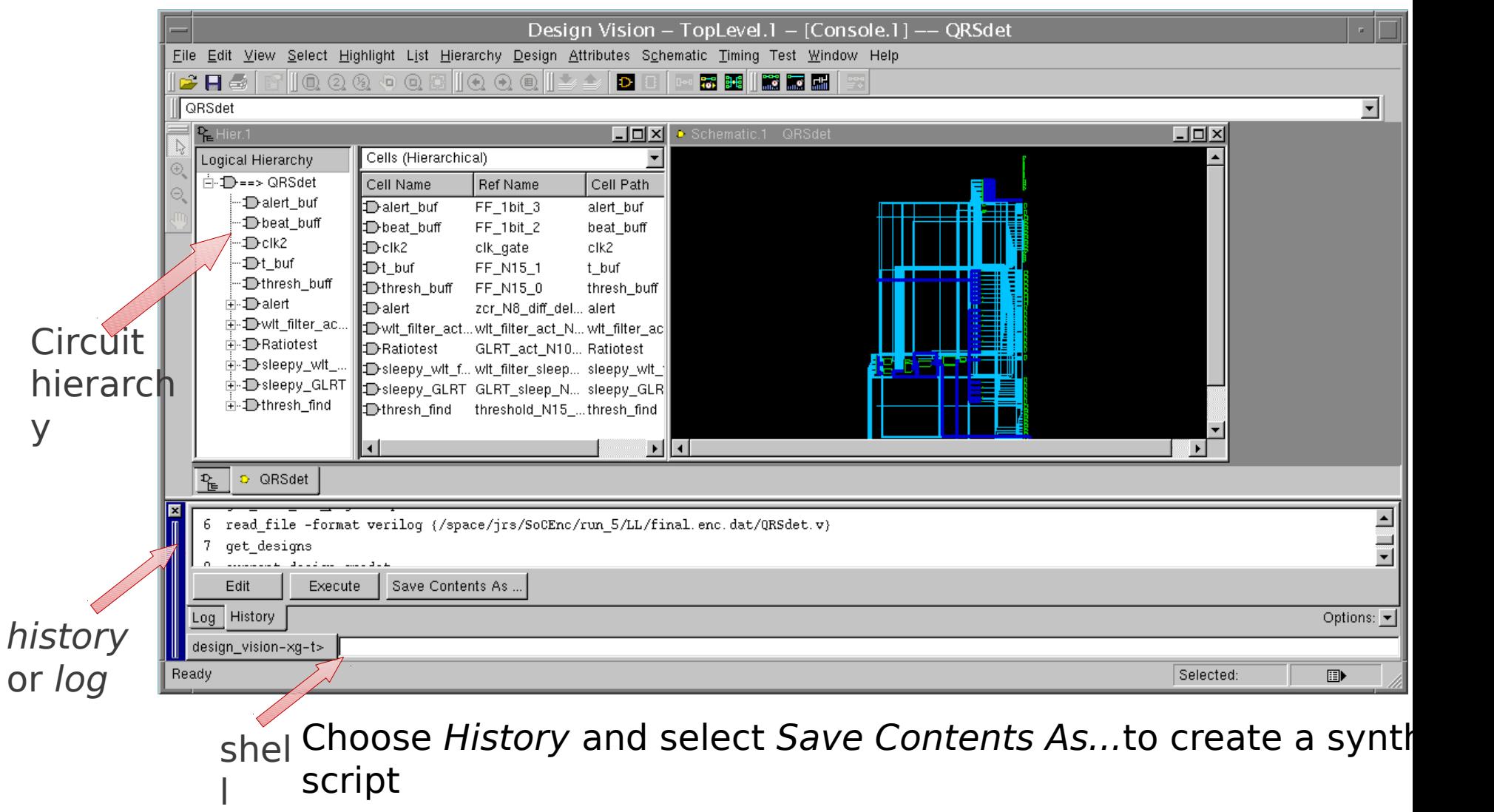

# DesignCompiler GUI

- $\cdot$  Check log window after a command was executed to verify error-free execution of a command
	- log is also automatically saved in a log file.
- $\cdot$  To learn more about DC commands go to **Help -> Man pages**
	- has alphabetical list of commands
	- each command has usage examples

– also messages: to take appropriate action for WARNINGs and ERRORs

# Synthesis Script

- In DesignVision choose **History** tab and click on **Save Contents As ...**
- Choose a name for the script file, e.g, **synth.tcl**
- $\cdot$  Open the generated script in an editor (emacs) and remove double and false intructions.
- Restart DesignVision and execute the script file, i.e., **source synth.tcl** if you saved your script as synth.tcl
- $\cdot$  Verify the script by checking the synthesis
	- Check the log for inferred latches.
	- Go through the warnings and make sure they can be waived